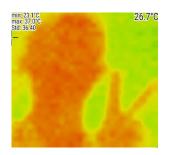

# Hestia

# **Datasheet**

### A Low-Resolution Thermal Imaging Module

| Latest Modified | Feb 14 <sup>th</sup> , 2020 |
|-----------------|-----------------------------|
| Version         | V1.0_200213                 |
| Contributor     |                             |
| Check           |                             |
| Approver        |                             |

Shenzhen Median Technology Co., Ltd. reserves the right to make changes without further notice to any product herein to improve reliability, function or design. Median does not assume any liability arising out of the application or use of any project, circuit described herein; neither does it convey any license under its patent nor the right of others.

This document contains information of a proprietary nature. None of this information shall be divulged to persons other than Shenzhen Median Technology Company Limited. employee authorized by the nature of their duties to receive such information, or individuals or organizations authorized by Shenzhen Median Technology Company Limited.

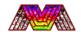

## Contents

| He | stia                     |                        | C  |  |
|----|--------------------------|------------------------|----|--|
| Da | tashe                    | eet                    | C  |  |
| 1. | . System Overview        |                        |    |  |
|    | Mechanical Specification |                        |    |  |
|    | . Interface Description  |                        |    |  |
|    |                          | UART/HUART Interface   |    |  |
|    | 3.2.                     | Pin Definition         | 14 |  |
|    | 3.3.                     | Additional explanation | 14 |  |
|    |                          | Demonstration          |    |  |
| 4. | Apı                      | plication Notes        | 16 |  |
|    | . Reversion History1     |                        |    |  |

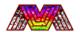

# 1. System Overview

|              | Sensor Type               | Thermopile far-infrared sensor |
|--------------|---------------------------|--------------------------------|
|              | Available Spectrum        | 8~14um                         |
|              | Resolution                | 32 (H) x 32 (V)                |
| Module       | Pixel Size                | 90um                           |
| Module       | Maximum Frame Rate        | 7 FPS                          |
|              | Typical Target Temp.      | 35~39°C                        |
|              | Target Temp. Range        | 0~300°C                        |
|              | Maximum Temp. Range       | 0~300°C                        |
| Environment  | Working Environment Temp. | 0~50°C                         |
| Liviloriment | Storage Environment Temp. | 0~50°C                         |
|              | Power Supply              | USB 5.0V ( ±10% )              |
| Interface    | Power Consumption         | 200mW (Typical)                |
| interrace    | Signal Interface          | USB/UART                       |
|              | Output                    | RGB (Image) /Temp. Array       |
| Layout       | Size                      | 34.4 x 20 x 10.1 (mm)          |
| Layout       | FOV (Field Of View)       | 33°                            |

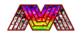

# 2. Mechanical Specification

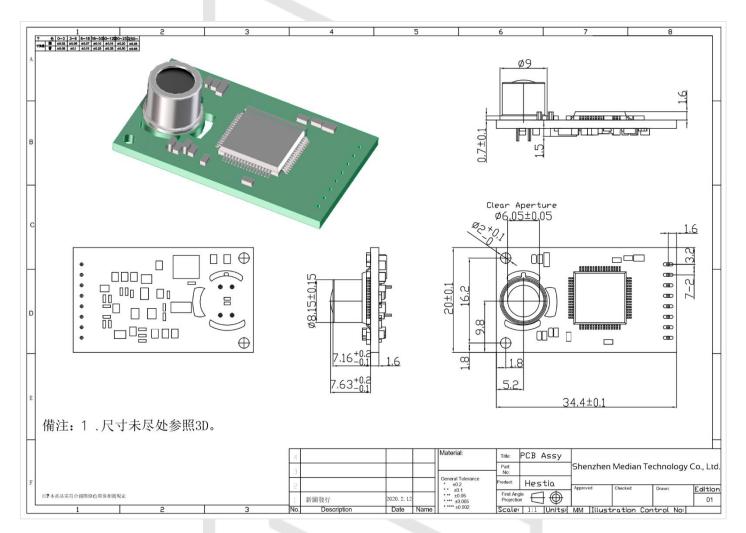

# 3. Interface Description

### 3.1. UART/HUART Interface

Default Interface: UART

Baud rate: 115200

Data: 8bit Parity: none

Stop: 1bit Flow control: none

CMD List:

Output Command:

VCMD=\$COMMAND {In Hex: 0x56434D443D\_\_\_\_\_}

Acknowledgement:

data [0A]

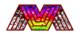

| AMT                                     | DAT                               | RES                                                     |
|-----------------------------------------|-----------------------------------|---------------------------------------------------------|
| (Ambient Temp.)                         | (Temp. Array)                     | (Resolution)                                            |
| TMP<br>(Display Temp.)                  | VER<br>(Firmware Version)         | CFT<br>(Continuous Frame Trans<br>Before Compensation.) |
| OPW                                     | RXX                               | CXX                                                     |
| (Display Temp on Screen)                | (To get all pixels in row x)      | (To get all pixels in column x)                         |
| LFH                                     | FHT                               | GYF                                                     |
| (Point location of forehead)            | (get forehead temperature)        | (Get gray image within 8-bit)                           |
| BDHC                                    | BDLC                              | OHT                                                     |
| (Border High Limit change)              | (Border Low Limit change)         | (Outside high temp)                                     |
| BDWH (Border Weight and Height setting) | IRT (IR Camera direction setting) | IRL (IR Camera direction setting)                       |
| DTB                                     | IRR                               | IRB                                                     |
| (Data Block)                            | (IR Camera direction setting)     | (IR Camera direction setting)                           |
| OFFS                                    | CENT                              |                                                         |
| (Point location of Forehead             | (FHT Center Coordinate            |                                                         |
| offset setting)                         | Setting)                          |                                                         |

Notes: if you want to get the temperature of particular point, following method may work. All operations should be done during AMCAP working to watch the image normally, just to ensure temperature data available.

Command: VCMD1\_\_\_\_\_ to VCMD1024.

Only 4 characters could be import after the VCMD. After "1" have 3 spaces and the display temperature data output at 10 times Celsius.

E.g.: If you want to get the temp. of the 123<sup>rd</sup> pixel, you can input *VCMD123*\_ and there is a space in the end. If you read the data correctly and translate it from Hex into Decimal, for example you get 368 finally, that means you get the point temperature 36.8°C.

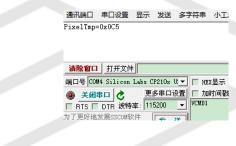

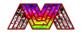

**AMT:** you can send this command if you want to get the Ambient Temp. The length of data you had received is 28 bytes, which head is *Ambient Temperature* and Ambient Temp data is displayed in HEX.

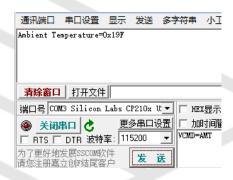

**DAT:** this function is used for output serial frames. In this model, you can get single frame of data after you send this command. All data is received in HEX. The header of frame is 53 54 41 52 54 and the end of frame is 53 54 4F 50. The length of the data receive is about 2057 bytes.

#### START OF FRAME DB 00 E0 DB 00 E0 DB 00 F0 DB 00 F7 DB 00 F8 DB 00 F8 DB 00 F8 DB 00 F9 DB 00 F8 DB 00 F9 DB 00 F8 DB 00 F8 DB 00 F9 DB 00 F8 DB 00 F8 DB 00 CB 000 001 000 001 000 001 000 001 000 001 000 001 000 001 000 001 000 001 000 001 000 001 000 001 000 000 00 DF 01 00 E4 00 12 00 0B 00 17 01 D8 00 09 01 03 00 FC 01 13 01 FA 01 10 00 00 03 01 F6 00 03 01 04 01 F5 01 00 00 04 01 FA 00 F9 01 03 01 18 00 E3 00 08 01 02 00 04 01 FF 01 00 DC 00 FE 01 0C 00 EB 01 E0 00 09 01 EB 00 02 01 0B 01 ED 01 00 C2 01 07 00 C9 01 01 F1 00 16 01 0A 01 0D 00 D5 01 F2 004 01 005 001 005 001 005 001 005 001 005 001 005 001 005 001 005 001 F8 005 F8 00 E7 00 01 00 0F 00 04 01 14 EA 00 DA 01 FB 01 F0 00 14 01 00 DE 01 00 01 F2 00 14 01 03 01 EA 01 86 00 01 08 00 08 01 09 01 17 01 12 01 04 01 02 00 04 01 12 00 EB 01 00 FD 00 08 00 FP 00 FP 00 FP 00 FP 01 08 00 01 01 01 07 01 07 01 08 00 01 01 01 FF 01 FF 01 FF 01 06 07 01 08 00 63 01 00 64 00 65 01 09 01 F7 00 F7 0A 01 04 01 14 01 07 00 F7 01 10 00 E9 00 0A 01 F9 01 FF 00 F6 01 10 EB 00 FA 01 FF 00 FD 00 FC 00 E7 01 03 00 02 01 00 F2 00 01 01 FB 00 00 01 F7 00 0A 00 F3

**RES:** return Hestia's sensor resolution. Length of data: 21 bytes

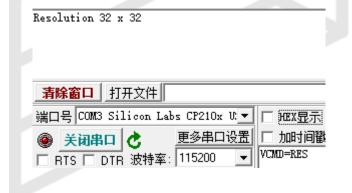

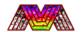

TMP: the function is for user to get Length of data: 88 bytes

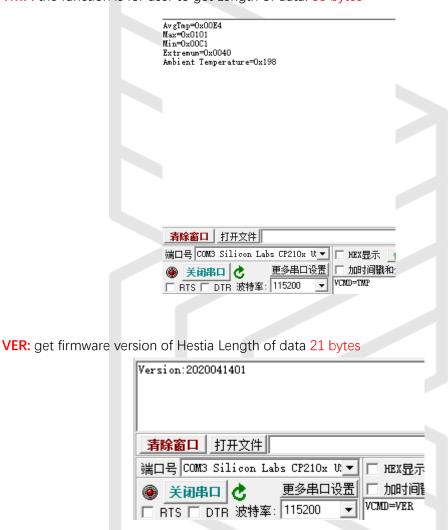

CFT: this function is used for output serial frames. In this model, you can get about 6 frames of data per second and not need to send commands continuously. All data is received in HEX. The header of frame is 53 54 41 52 54 and the end of frame is 53 54 4F

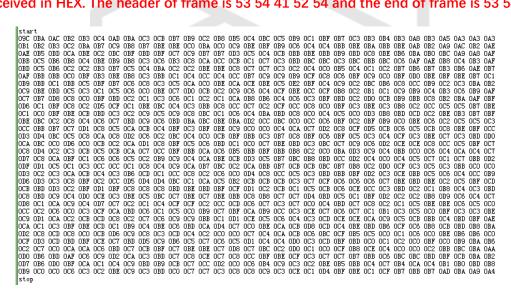

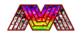

50.

Notes: the header frame is expressed in hex as 0x53 54 41 52 54 and the end frame is expressed in hex as 0x53 54 4F 50.

The command demo could be like picture on right.

**OPW:** It will display **CENTER-TEMP/Ambient-TEMP/MAX-TEMP/MIN-TEMP** on Screen for Users when it was turned on

E.g.: It will display four basic temperature on each corner of the screen while it was turned on (As shown on the right side)

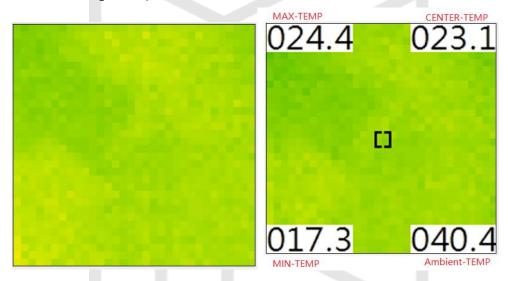

**GYF:** 8bit Gray Frame image will sent after you send this command. Length of data: 3585 bytes

Notes: if you want to get temperature in particular column/row. It may works:

Command: VCMD=C01

You could import the number of column/row to get pixels in the number that sent

E.g.: if you want to get all pixels in row  $11^{rd}$ , just sent command VCMD=R11 and receive it in Hex

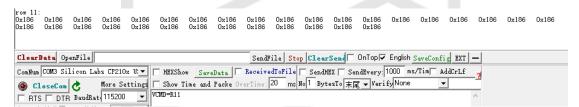

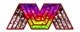

**LFH:** send this command to point position of forehead and save into flash. It only can recognize the point over 50°C and save it.

Success in return "Done"

E.g.:

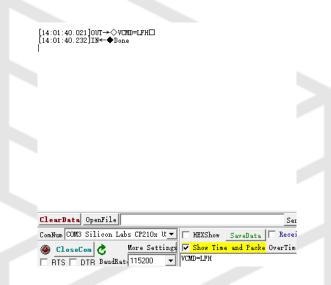

**FHT:** it will return temperature of the point you had saved. Save about 50 num of data and correct output automatically. Length of Data: 26 bytes

E.g.:

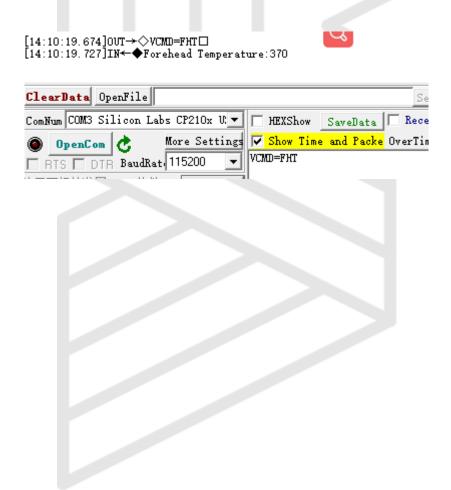

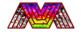

**OHT:** This Function will open the Outside Ambient Temp Compensation to correct temperature when it changed. Length of data:21 Bytes

#### E.g.:

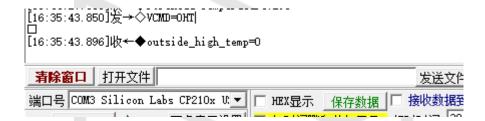

BDHC: it will change the maximum limit in Forehead Temperature Correction

**BDLC:** it will change the minimum limit in Forehead Temperature Correction

#### **Forehead Temperature Correction:**

When the temperature locate between minimum temperature limit and maximum temperature limit, it will calculate it and output more humanity

**IRB/IRT/IRR/IRL:** This model is use to confirm the IR Camera install direction which is use for detection area rotate

E.g.: please choose corresponding situation and send the command

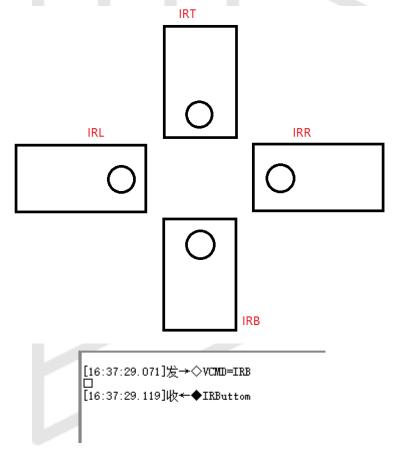

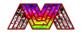

**BDWH:** you can change the detecting area of command VCMD=FHT while using this command.

E.g.: input the head of command :**BDWH**, and follow four digits. First and twice digits represent the width of the area, and the last two numbers represent the height of the area

```
[14:31:54.135]发→◇BDWHO816
□
[14:31:54.323]收←◆Border-size: weight:8 height:16
```

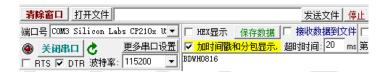

DTB: it will read your settings and print them out.

E.g.:

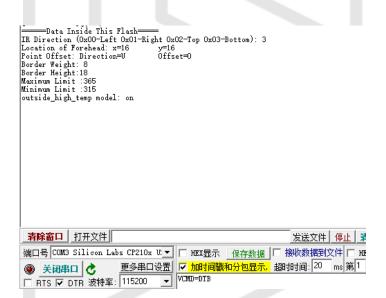

**OFFS:** if you are satisfied with the area you had set and just want to translate the matrix to get further match. Use it.

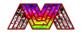

E.g.: input the head of command :**OFFS=**, and follow the direction of translation(**UP/DOWN/LEFT/RIGHT**). Input the step you want to move,and send it.

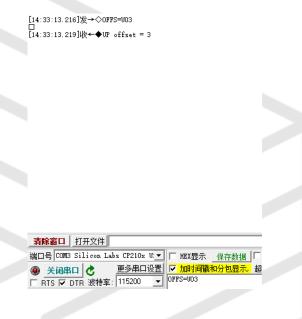

CENT: we update another way to set the coordinate of FHT center point if needed

E.g.: input the head of command :**CENT**, and follow four digits. First and twice digits represent the X coordinate of the area, and the last two numbers represent the Y coordinate of the point

The data will save into flash after you receive the information from Hestia.

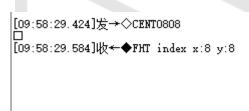

#### FHT-Detecting area setting:

Step1:

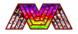

Comfirm the IR Camera install direction and Send command.

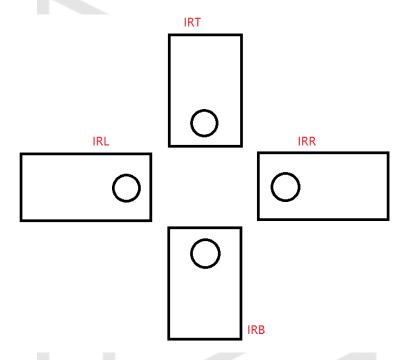

#### Step2:

Set the detecting area by using command BDWH and follow the weight and height you want to.

For example: **BDWH0816** means that the weight of area is 8px and the height of area is 16px.

#### Step3:

Put High Temperature object(over 50°C) into the area, and move it to the place you interest.

Send the command "VCMD=LFH".

If it return "Done" it means that you success.

(Notes: you can use command "CENT" to change the center point of POI if needed)

#### Step4:

Change offset to get your ideal area.

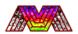

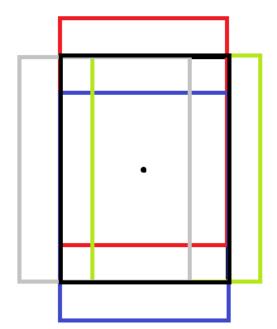

OFFSET = 0

OFFSET = X RIGHT

OFFSET = X LEFT

OFFSET = X UP

OFFSET = X DOWN

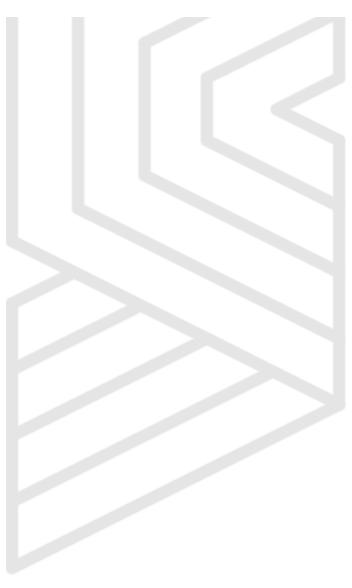

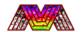

### 3.2. Pin Definition

| From Left to Right |          |               |
|--------------------|----------|---------------|
| Pin_1              | USB_5V   | 0,000         |
| Pin_2              | USB_GND  |               |
| Pin_3              | USB_D-   |               |
| Pin_4              | USB_D+   | ▎             |
| Pin_5              | HUART_TX |               |
| Pin_6              | HUART_RX | │ <b>╶───</b> |
| Pin_7              | UART_TX  |               |
| Pin_8              | UART_RX  |               |

# 3.3. Additional explanation

| Temperature related specifications and description |                  |                                                                                                    |
|----------------------------------------------------|------------------|----------------------------------------------------------------------------------------------------|
| Accuracy                                           | ±1°C             | -30~45°C target temperature range, 25°C ambient temperature, 90% humidity environment test calibration @0.75m.                                                       |
| Homogenization                                     | 0.3℃             | Center and edge temperature uniformity correction, the correction conditions refer to the above.                                                                     |
| FPS (Frame per sec.)                               | 7FPS             | Normal operation 5~7 fps raw temperature data output                                                                                                    |
| Filter                                             | default          | Data Filter and algorithm planted inside helping to achieve better effect for different applications, such as human body temperature screening.                      |
| UART/HUART<br>Frequency                            | 115200Hz         | Support High-Speed UART interface, temperature data UART printing                                                                                                    |
| USB                                                | UVC              | USB Video Class data is default. Also, this port can push out all the temperature data via especial protocol. (if needed please contact us for FAE).                 |
| АРІ                                                | UART<br>CMD List | The highest temperature, lowest temperature, standard temperature, target point temperature output in the picture can be adjusted according to the application scene |

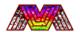

### 3.4. Demonstration

Open **AMCAP.exe** in PC and you can see the image on screen. The right-upper corner of the screen will display the centum temperature. This data is updated with real time, depending on the frame rate. The thermal imaging color palette has modes to choose for different applications. The default palette is red and green schemes to highlight the difference between background and target.

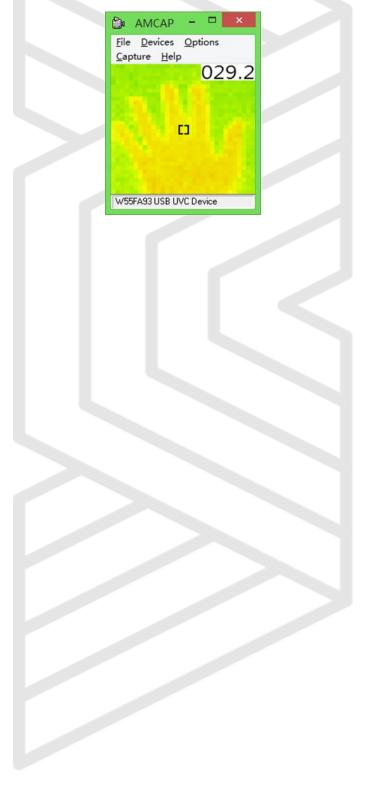

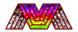

# 4. Application Notes

When Hestia is used for Human body temperature detecting, it should be kept in mind that the target temperature is different from the core temperature. Quote the standard healthy people's surface temperature in different situations.

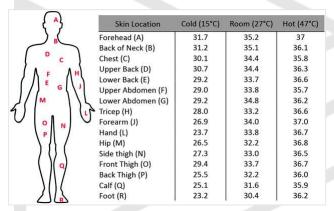

To judge if target person is under common temperature or unusual situation, we suggest comparing the target area temperature with the common/average standard. Once the difference above  $1^{\circ}$ C, it can be briefly judge as an emergency.

Under 25°C condition, the forehead should be around 35.2°C, and under lower ambient temperature the forehead temperature should be even lower. It's assumed that the costumer shouldn't use the forehead temperature compare to 36.3°C to judge if temperature is correct.

# 5. Reversion History

- V1.0 Initial release
- V1.1 Corrected data display format and detailed CMD command operation
- V1.2 Reduce the amount of date in DAT model and added CFT model.
- V1.21 Add mechanical details and restructure the documents.
- V1.22 Add TTT/JJJ model and add OPW model
- V1.23 Add GYF model and R/C model
- V1.24 Add LFH model and FHT model
- V1.25 Add IRX model, OHT model, BDHC/BDLC model
- V1.26 Add BDWH model, DTB model, and OFFS model
- V1.27 Add CENT model